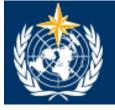

# Language, Conference and Publishing Services Department

**Guide for translators** 

All you need to know!

May 2015

# In-house translation

1) Asking for a translation: go to Antonella Romeo's office (4J50, ext. 8081) or Sarah Eymann's office (4J56, ext. 8914). They will assign you a document and give you a hard copy (or some pages if it is too long).

This is what the routing sheet looks like:

|                                            | JobSys<br>Routing sheet                                                                                                    | Target     language                                           |
|--------------------------------------------|----------------------------------------------------------------------------------------------------|---------------------------------------------------------------|
|                                            | Job No. 15125 Approval Date 23-01-2015 No. Words 9483 Deadline 05-02-2015                                                                       |                                                               |
| Category of text<br>CB: Constituent bodies | CB Cg-17 E Contact Person Department                                                                                                    |                                                               |
| CORR: Correspondence                       | Item No. 7.2 DRAFT 1 A. ALEXIEVA ASGO                                                                                                    |                                                               |
| MISC: Miscellaneous<br>HR: Human Resources | Monitoring and Evaluation Comments / Instructions                                                                                               |                                                               |
| Etc.                                       | Annexes 1 and 2 are already translated, to<br>be taken from EC-66/Doc. 4.8.2 REV 1,<br>draft 1 (page 5)                                         |                                                               |
|                                            | A C E F R S 18012 words already translated                                                                                                    |                                                               |
|                                            | Translation<br>Revision<br>Text-processing<br>Proof-reading                                                                                     |                                                               |
| <b>-</b>                                   | Quality-check       Reproduction                                                                                                    |                                                               |
| To be completed                            | Name Date Given Date Returned No.Words                                                                                                    |                                                               |
| by you                                     | Translation                                                                                                    |                                                               |
|                                            | Text-processing                                                                                                    |                                                               |
| Language Support                           | Proof-reading                                                                                                    | <ul> <li>Initials of LSU</li> <li>officer who pre-</li> </ul> |
| Unit (they check for                       |                                                                                                    | treated the text                                              |
| previously existing translations)          | LOU COMMENTS: AR<br>To be transladed in house                                                                                                   |                                                               |
|                                            | AFT Already Existing Text: most of the te<br>already been translated and is availab<br>Multitrans textbase.<br>You may also see MET, Minimum Ex | ble in our                                                    |
|                                            | a lot of new text.                                                                                                    |                                                               |

The contact person should only be contacted in case of substantive doubts and with copy to the Document and Publications Management Unit (Muriel Oshry/Nathalie Gentet: <u>dpmu@wmo.int</u>) so that they can inform the other languages and the English original can be corrected.

2) Once you are back in your office and ready to start translating, the first thing you have to do is accept the assignment on our document management system: JobSys.

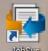

You'll find the icon on the desktop or you can access it following this address: <u>http://apps.intranet.wmo.int/jobsys/login.php.</u>

This is the welcome page:

| x sy2dot 🙀                                                    |                                         |       |
|---------------------------------------------------------------|-----------------------------------------|-------|
| ← → C 🗋 apps.intranet.wmo.int/jobsys/login.php                |                                         | 술 🔳   |
| 🛗 Apps 🗋 WMO Login 🙀 JobSys 🐡 MultiTrans Web Log in 🗋 Welcome | page                                    |       |
| jobsys LCP Job Management System                              | JobSys Authentication Username Password | Login |

Log in with the same username and password you use to start your computer.

| 🧑 JobSys                                  | ×                 |                  |              |            |                 |          | ر ف             |                |                 |
|-------------------------------------------|-------------------|------------------|--------------|------------|-----------------|----------|-----------------|----------------|-----------------|
| > C 🗋 ap                                  | ps.intra          | net.wmo.int/j    | jobsys/sea   | rch.php?c  | quickSearch=151 | 25       |                 | ☆ =            |                 |
| Apps 🕒 WMO Login                          | i 🙀 Jobs          | Sys 🐔 MultiTran: | s Web Log in | Welcome    | page            |          |                 |                |                 |
| dnesday, 11 March                         | 1 2015            |                  |              |            |                 |          |                 | Log out        | Search fo       |
| 👌 jobs                                    | <mark>ys</mark> и | CP Job Manage    | ment Syster  | n          |                 | <        | 15125           | P              | your job.       |
| Job Request                               | Searc             | h Tasks          | Help         |            |                 |          |                 |                |                 |
| Job Number                                | 15125             |                  |              |            | Job Title       | Ĺ        |                 |                |                 |
| Status                                    | Select.           |                  |              | •          | Department      | Select   |                 | •              |                 |
| Contact Name                              | Select.           |                  |              | •          | Job Creator     | Select   |                 | ۲              |                 |
| Reference No.                             |                   |                  |              |            | Item No.        |          |                 |                |                 |
| WMO No.                                   |                   |                  |              |            | Circular No.    |          |                 |                |                 |
| Category                                  | Select.           |                  |              | •          |                 |          |                 |                |                 |
| Deadline                                  | dd-mm-            | уууу             |              |            |                 |          |                 |                |                 |
| Number of word                            |                   | -                |              |            |                 |          |                 |                |                 |
| Creation dates                            | dd-mm-            | yyyy - dd-m      | іт-уууу      |            |                 |          |                 |                |                 |
| Reset                                     |                   |                  |              |            |                 |          |                 | Search         | Click on the jo |
| Job                                       |                   |                  |              |            |                 | No.      | _               |                | to open it.     |
| <ul> <li>Category</li> <li>No.</li> </ul> | Dept              | Item             |              |            | Title           | words    | Deadline        | Status         | 1               |
| 5125 CB                                   | ASCO              | Cg-17/7.2        | Monitori     | ng and Eva | luation         | 9207     | 05-02-2015      | In<br>progress | $\geq$          |
| ±                                         |                   |                  | - Ô          |            |                 | No. wore | ls: 9207, Recor | ds found: 1    |                 |
|                                           |                   |                  |              |            |                 |          |                 |                |                 |

Once you're logged in, search for your assignment by typing the job number:

|                |                                                               |                                                                                              |                                       | 1)           | Click on Tasks                  | S.                                  |                              |
|----------------|---------------------------------------------------------------|----------------------------------------------------------------------------------------------|---------------------------------------|--------------|---------------------------------|-------------------------------------|------------------------------|
| Wee            | dnesday, 11 March 2015                                        |                                                                                              |                                       |              |                                 |                                     | Log out                      |
| (              | jobsys LCP Job Ma<br>Job Request Search<br>Job number:        | Tasks Help                                                                                   | 2) Click or<br>assigned<br>Spanish tr | (in this exa |                                 |                                     | Job number                   |
| 3) Type the    | Status:<br>Created by:<br>Jpdated by:                         | In progress<br>Teresita CONCEPCION on 23-01-2015, 15:30<br>Muriel OSHRY on 27-02-2015, 11:37 |                                       | ОМРО ву      | Nathane GENTET                  | 2015, 15:32<br>on 26-01-2015, 11:05 |                              |
| number of      |                                                               | Arabic                                                                                       | Chinese                               | English      | French                          | Russian                             | Job Details Tasks<br>Spanish |
| words you've   | Translation                                                   |                                                                                              |                                       | Lightin      | new                             |                                     | new                          |
| been assigned. | Revision<br>Text-processing                                   |                                                                                              |                                       | done         | new                             |                                     |                              |
|                | Proof-reading<br>Quality-check                                |                                                                                              |                                       | done         | new                             |                                     |                              |
| K              | New Assignment<br>Task<br>Language<br>Ne. words *<br>Comments | Translation<br>English - Spanish<br>1471                                                     |                                       | Stat         | us new                          |                                     |                              |
|                | * Required fields                                             |                                                                                              |                                       |              | lick on Take. Y<br>⁄ith Jobsys. | ′ou're done                         | Take                         |

3) To find the electronic version of the original text, go to:S:\language\_streams\Jobs to be done

| anize 🔻 词 Open Burn New folder                |                                |                    |                     | •         |
|-----------------------------------------------|--------------------------------|--------------------|---------------------|-----------|
| Favorites                                     | Name *                         | Date modified      | Туре                | Size      |
| Tesktop                                       | 🔒 Arabic                       | 1/18/2015 2:14 PM  | File folder         |           |
| 🍌 Downloads                                   | Chinese                        | 11/11/2013 4:02 PM | File folder         |           |
| 🔚 Recent Places                               | English                        | 9/17/2012 11:47 AM | File folder         |           |
|                                               | EXCHANGE FOLDER                | 1/18/2015 12:28 PM | File folder         |           |
| Documents                                     | French                         | 1/30/2015 1:30 PM  | File folder         |           |
| Music                                         | lobs to be done                | 3/11/2015 11:34 AM | File folder         |           |
| Pictures                                      | JOBS_FROM_DEPT                 | 1/18/2015 11:32 AM | File folder         |           |
| Videos                                        | 🔒 Russian                      | 1/18/2015 2:57 PM  | File folder         |           |
|                                               | 3 Spanish                      | 1/18/2015 11:33 AM | File folder         |           |
| Computer                                      | 1999_en.doc                    | 1/31/2008 3:06 PM  | Microsoft Word 97   | 78,620 KE |
| Windows (C:)     GD Drive (D:)                | button8.jpg                    | 3/29/2007 4:15 PM  | JPEG image          | 5 KE      |
| 🖵 DATA (\\CUMULUS-LX) (G:)                    | EC-LX-g_wp10-5_a.doc           | 6/25/2008 8:02 PM  | Microsoft Word 97   | 134 KE    |
| DATA (\\CUMULUS-LX) (K:)                      | PLANOGRAPH 2015_Contracts.xlsx | 2/25/2015 5:04 PM  | Microsoft Excel Wor | 73 KE     |
| (\\CUMULUS-LX\USR1\USERS) (M:)                |                                |                    |                     |           |
| POR_USER (\\CUMULUS-LX\DATA\SHARED\WP51) (Q:) |                                |                    |                     |           |
| LSP (\\CUMULUS-LX\LSP\SHARED\DEPT) (S:)       |                                |                    |                     |           |

In that folder you'll have to select the corresponding category of text according to the routing sheet:

| Name ^                 | Date modified       | Туре        | Size |  |
|------------------------|---------------------|-------------|------|--|
| Constituent_bodies     | 2/5/2015 11:40 AM   | File folder |      |  |
| Dorrespondence         | 1/18/2015 1:54 PM   | File folder |      |  |
| Design_graphics        | 9/17/2012 11:51 AM  | File folder |      |  |
| 퉬 Human_Resources      | 10/14/2013 12:55 PM | File folder |      |  |
| 퉬 Miscellaneous        | 1/28/2015 11:07 AM  | File folder |      |  |
| Non-constituent_bodies | 3/11/2015 11:14 AM  | File folder |      |  |
| Publications           | 1/18/2015 2:10 PM   | File folder |      |  |
| 퉬 WEB                  | 3/6/2015 9:59 AM    | File folder |      |  |

### See our example:

| USP (\\CUMULUS-LX\LSP\SHARED\DEPT) (S:)       | ) • language_streams • Jobs to be done • Constituent_bodies • Cg-17 • 😰 Search Cg-17                                            |                                    |
|-----------------------------------------------|----------------------------------------------------------------------------------------------------|------------------------------------|
| rganize 🔻 👿 Open 💌 Print Burn New folder      |                                                                                                    | )= 🔹 🔳 🤅                           |
| 🔶 Favorites                                   | Name ^                                                                                                    | Date modified                      |
| 🧫 Desktop                                     | Cg-17-d06-5-IPPI-draft1_en_LSU-RU.docx                                                                                          | 1/14/2015 5:37 P                   |
| 퉬 Downloads                                   | Cg-17-d06-5-IPPI-draft1_en_LSU-ZH.docx                                                                                          | 1/14/2015 5:20 F                   |
| 📳 Recent Places                               | Cg-17-d06-6-OTHER-PARTNERSHIP-draft1_en.docx                                                                                    | 12/11/2014 9:24                    |
|                                               | Cg-17-d06-6-OTHER-PARTNERSHIP-draft1_en_LSU-AR.docx                                                                             | 12/12/2014 3:34                    |
| libraries                                     | Cg-17-d06-6-OTHER-PARTNERSHIP-draft1_en_LSU-ES.docx Original text                                                               | 12/12/2014 3:28                    |
| Documents     Music                           | Cg-17-d06-6-OTHER-PARTNERSHIP-draft1 en LSU-FR.docx                                                                             | 12/12/2014 3:32                    |
| Pictures                                      | Cg-17-d06-6-OTHER-PARTNERSHIP-draft1 en LSU-RU.docx                                                                             | 12/12/2014 3:29                    |
| Videos                                        | Cg-17-d06-6-OTHER-PARTNERSHIP-draft1 en LSU-ZH.docy                                                                             | 12/12/2014 3:33                    |
|                                               | Cg-17-d07-2-MONITORING-AND-EVALUATION-draft1_en.docx                                                                            | 1/27/2015 3:28                     |
| Computer                                      | Cg-17-d07-2-MONITORING-AND-EVALUATION-draft1_en_LSU-AR.docx                                                                     | 2/4/2015 3:15 P                    |
| Windows (C:)                                  | Cg-17-d07-2-MONITORING-AND-EVALUATION-draft1_en_LSU-ES.docx                                                                     | 2/4/2015 3:08 P                    |
| 🔮 CD Drive (D:)                               | Cg-17-d07-2-MONITORING-AND-EVALUATION-draft1_en_LSU-FR.docx                                                                     | 2/4/2015 2:58 P                    |
|                                               | Cq-17-d07-2-MONITORING-AND-EVALUATION-draft1 en LSU-RU.docx                                                                     | 2/4/2015 3:04 P                    |
| (\CUMULUS-LX\USR1\USERS) (M:)                 | Cg-17-d07-2-MONITORING-AND-EVALUATION-draft1_en_LSU-ZH.docx                                                                     | 2/4/2015 3:19 P                    |
| FOR_USER (\\CUMULUS-LX\DATA\SHARED\WP51) (Q:) | Cq-17-d07-3-RISK-MANAGEMENT-draft1_en.docx                                                                                      | 2/17/2015 7:40                     |
| LSP (\\CUMULUS-LX\LSP\SHARED\DEPT) (S:)       | Cq-17-d07-3-RISK-MANAGEMENT-draft1 en LSU-AR.docx                                                                               | 2/17/2015 2:05                     |
|                                               | Cg-17-d07-3-RISK-MANAGEMENT-draft1_en_LSU-ES.docx                                                                               | 2/17/2015 2:13                     |
| Network                                       |                                                                                                    | 2/17/2015 2:09                     |
|                                               | Cg-17-d07-3-RISK-MANAGEMENT-draft1_en_LSU-FR.docx<br>Cg-17-d07-3-RISK-MANAGEMENT-draft1_en_LSU-FR.docx<br>Pre-treated originals | 2/17/2015 2:10                     |
|                                               | Cq-17-d07-3-RISK-MANAGEMENT-draft1_en_LSU-ZH.docx for each language                                                             | 2/17/2015 2:08                     |
|                                               | Cq-17-d07-4-CONFERENCE-SERVICES-draft1 en.docx                                                                                  | 1/8/2015 3:54 P                    |
|                                               | Co-17-d07-4-CONFERENCE-SERVICES-draft1 en LSU-AR.doc                                                                            | 1/14/2015 10:27                    |
|                                               | Cq-17-d07-4-CONFERENCE-SERVICES-draft1 en LSU-ES.docx                                                                           | 1/14/2015 11:5                     |
|                                               | Cg-17-d07-4-CONFERENCE-SERVICES-draft1_en_LSU-FR.docx                                                                           | 1/14/2015 10:20                    |
|                                               | Cg-17-d07-4-CONFERENCE-SERVICES-draft1 en LSU-RU.docx                                                                           | 1/14/2015 11:42                    |
|                                               | Cg-17-d07-4-CONFERENCE-SERVICES-draft1_en_LSU-RO.docx                                                                           |                                    |
|                                               | Cg-17-d07-4-CONFERENCE-SERVICES-draft_en_LSU-2H.docx  Cg-17-d07-5-LANGUAGES-AND-PUBLICATIONS-draft1_en.docx                     | 1/14/2015 12:21<br>1/8/2015 2:00 P |
|                                               | Cg-17-du7-5-LANGUAGES-AND PUBLICATIONS-draft1_en.docx                                                                           | 1/8/2015 2:00 P                    |
|                                               | 4                                                                                                    |                                    |

(Check the "Guide for WMO MultiTrans Users" on how to deal with pre-treated texts.)

4) Then you have to find the correct template that you will use for the translation (constituent body document, circular letter, fax, individual letter, vacancy notices, etc.). For Arabic see M. Mourad and Seham Al Kahaleh, offices 4L35 and 4L36. For Chinese see Li Fengqi, office 4J54. For English see C. Abel, office 4C46. For French see E. Masse and R. Mouizi, offices 4C46 and 4J52. For Russian see T. Alexandrova and M. Gavrilova, office 4J58. For Spanish see Elena Vicente and Fabián Rubiolo, office 4L34.

And you're ready to go!

5) Please save your translation in the corresponding "Translation" folder for your language stream while you are working on it. Keep the original file name and make sure to change the ending in order to reflect the language by adding "\_ar;\_zh;\_en;\_fr;\_ru;\_es" accordingly.

**S:\language\_streams\YOUR LANGUAGE\Translation\...**(corresponding category) e.g.:

| Translation                                   |                                                                      |                    |                    |         |
|-----------------------------------------------|----------------------------------------------------------------------|--------------------|--------------------|---------|
| G U ISP (\\CUMULUS-LX\LSP\SHARED\DEPT) (S:)   | $\star$ language_streams $\star$ Spanish $\star$ Translation $\star$ | 🗸 🗸 🗸 🗸            | Translation        | <u></u> |
| Organize 🔻 📜 Open Burn New folder             |                                                                      |                    |                    | • 🔟 🔞   |
| ☆ Favorites                                   | Name *                                                               | Date modified      | Туре               | Size    |
| 🧮 Desktop                                     | Constituent_bodies                                                   | 2/10/2015 8:46 AM  | File folder        |         |
| Downloads                                     | \mu Correspondence                                                   | 1/18/2015 12:10 PM | File folder        |         |
| 🗐 Recent Places                               | Design_graphics                                                      | 9/17/2012 12:05 PM | File folder        |         |
| <b>2</b>                                      | Miscellaneous                                                        | 3/10/2015 2:13 PM  | File folder        |         |
| Libraries     Documents                       | Non-constituent bodies                                               | 3/12/2015 7:45 AM  | File folder        |         |
| Music                                         | Publications                                                         | 1/18/2015 12:24 PM | File folder        |         |
| Pictures                                      | Team work                                                            | 3/9/2015 1:37 PM   | File folder        |         |
| Videos                                        | Web                                                                  | 3/6/2015 10:09 AM  | File folder        |         |
|                                               | 1141_RA III-16_es_1ªVersn_me.docx                                    | 3/4/2015 5:43 PM   | Microsoft Word Doc | 712     |
| Computer                                      | Final Rpt_AR IV_2013_Job13558_es.doc                                 | 12/20/2013 2:51 PM | Microsoft Word 97  | 1,851   |
| Windows (C:)                                  | IronPort Icon.nal                                                    | 1/10/2011 8:59 AM  | NAL File           | 3       |
| La CD Drive (D:)                              | Salle 2 Live Stream (Original Track)                                 | 5/23/2013 11:58 AM | Shortcut           | 2       |
|                                               | B Sale 2 Live Sa call (original fracty                               | 3/23/2013 11:30 AM | Shortcort          | 2       |
| DATA (((CUMULUS-LX)(K:))                      |                                                                      |                    |                    |         |
| FOR_USER (\\CUMULUS-LX\DATA\SHARED\WP51) (Q:) |                                                                      |                    |                    |         |
| LSP (\\CUMULUS-LX\LSP\SHARED\DEPT) (S:)       |                                                                      |                    |                    |         |
| Network                                       |                                                                      |                    |                    |         |

If you need to consult the reference documents in their original format, go to the "**References**" folder (S:\linguistic\_support\REFERENCES) where all documents are stored according to the previously-mentioned categories.

#### Don't forget to contact your colleagues if you have any doubts!

6) When you have finished your translation, go back to Jobsys. Go to the job in question (search for it or go to tab *Tasks>In progress*):

|             | Wednesday, 11 March 2015                             |                                                                                                    |           |                          | 1) Click on   | Tasks.                                                |                 |
|-------------|------------------------------------------------------|----------------------------------------------------------------------------------------------------|-----------|--------------------------|---------------|-------------------------------------------------------|-----------------|
|             | jobsys LCP Job.                                      | Management System                                                                                  |           |                          |               |                                                       | Job number      |
|             | Job Request Search                                   | Tasks Help                                                                                         |           | 2) Click hei             | re to open th | ne task.                                              |                 |
|             | Job number:<br>Status:<br>Created by:<br>Updated by: | 15125<br>In progress<br>Teresita CONCEPCION on 23-01-2015, 1:<br>Muriel OSHRY on 27-02-2015, 11:37 | 5:30      | Approved by:<br>DMPU by: |               | rE on 23-01-2015, 15:32<br>ENTET on 26-01-2015, 11:05 | Job Details Tas |
|             | 7.9                                                  | Arabic                                                                                             | Chinese   | English                  | French        | Russian                                               | Spanish         |
|             | Translation                                          |                                                                                                    |           |                          | new           |                                                       | progress        |
|             | Revision                                             |                                                                                                    |           |                          |               |                                                       |                 |
| B) Type the | Text-processing                                      |                                                                                                    |           | done                     | new           |                                                       |                 |
| umber of    | Proof-reading                                        |                                                                                                    |           | done                     | new           |                                                       |                 |
| vords you   | Quality-check                                        |                                                                                                    |           |                          |               |                                                       |                 |
| •           | Job Number: 15125 Translation                        | Spanish                                                                                            |           |                          |               |                                                       |                 |
| ave         | Person                                               | Date Taken                                                                                         | Date Done | Deadline                 | Words         | Status                                                | Task Type       |
| anslated.   | YOUR NAME HERE                                       | 24-02-2015                                                                                         |           | 05-02-2015               | 1471          | progress                                              | Internal        |
|             | Task                                                 | Translation                                                                                        |           | Pers                     | on            | YOUR NAME HERE                                        |                 |
| K           | Language                                             | English - Spanish                                                                                  |           | Statu                    | us            | progress                                              |                 |
| 1           | Words Taken *                                        | 1471                                                                                               |           | Take                     | n On          | 24-02-2015, 16:53                                     |                 |
|             | Words Done *                                         | 0                                                                                                  |           | 4) Click or              | Dono and      | the status of                                         |                 |
|             | Comments                                             |                                                                                                    |           |                          |               |                                                       |                 |
|             | Assigned By                                          | YOUR NAME HERE on 24-02-2015, 16:53                                                                | 3         |                          |               | o "done" like                                         |                 |
|             | * Required fields                                    |                                                                                                    |           | the Englis               | h one.        |                                                       |                 |
|             |                                                      |                                                                                                    |           |                          |               |                                                       |                 |
|             | Remove                                               |                                                                                                    |           | L                        |               |                                                       | Save D          |

(Tip: if you have translated all the text, you can double click on the field *Words Done* and it will automatically copy the number of words from *Words Taken*.)

7) If your work is revised, give back the routing sheet (and all other papers attached) to Antonella or Sarah, so that they can assign the revision.

If your work is not revised, take the routing sheet (and all other papers attached) to the corresponding Pool. (Arabic: M. Mourad and Seham Al Kahaleh, offices 4L35 and 4L36) (Chinese: DPMU – M. Oshry/N. Gentet, offices 4C42 and 4L41) (English: C. Abel, office 4C46) (French: E. Masse and R. Mouizi, offices 4C46 and 4J52) (Russian: T. Alexandrova and M. Gavrilova, office 4J58) (Spanish: Elena Vicente and Fabián Rubiolo, office 4L34)

8) You can find the revisions <u>with track changes</u> in the **TRACK** folder of each language stream:

### S:\language\_streams\YOUR LANGUAGE \Text-processing\TRACK

9) You can find the texts finalized by the Pool inside the "**Text-processing**" folder of each language stream:

### S:\language\_streams\YOUR LANGUAGE\Text-processing

# In-session workflow

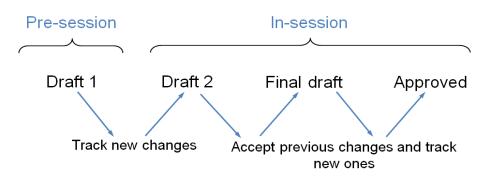

During constituent body meetings, translators work on different versions of the document:

- Draft1 (pre-session): document to be entirely translated. You can find it in *Jobs to be done*, as usual.
- Draft2: document that has to reflect modifications made to Draft1. These modifications must be visible (track changes) in all languages. (Please make sure that you work on the final version of Draft1.)
- Draft3/Final Draft/Approved: at this stage you have to accept previous changes and track new ones. (Please make sure that you work on the final version of the previous draft.)

You can find the final version on the **website of each conference**, which you can access via the WMO homepage (<u>http://www.wmo.int</u>), section "Events".

| Forthcoming sessions:<br>17 <sup>th</sup> session of the World Meteorological Congress ( <u>http://cg-17.wmo.int/</u> ) |
|----------------------------------------------------------------------------------------------------|
| <u>67<sup>th</sup> Executive Council (http://ec-67.wmo.int/)</u>                                                        |
| $\leftrightarrow \rightarrow \mathbf{C}$ [] cg-17.wmo.int                                                               |
| 🗰 Apps 🔱 Google Advanced Sea 🕢 Welcome homepage   🕒 WMO Login 📑 Provisional Programm 🍯                                  |
|                                                                                                    |
| Cg-17<br>Click on your language                                                                                         |
| رالوتائق 文件 Documents (in English) Documents (en français) Документы Documentos                                         |

 Once you finish inserting the changes, you should save the file (Draft2/Draft3/etc.) WITH TRACK CHANGES in S:\language\_streams\YOUR LANGUAGE\Translation\Constituent\_ bodies\SESSION FOLDER.

**REMEMBER**: you can find the **final versions** of the document on the **conference's website**, which you can access via the WMO homepage (<u>http://www.wmo.int</u>), section "Events". **Use these versions** when reflecting changes!! (and not the versions saved in *Translation*).

# **TRACK CHANGES**

### **Configuration of MS Word 2010**

You must configure your MS Word software in order to open and print any document according to the adopted format.

Procedure:

- 1. Open MS Word and create a new document.
- 2. Go to Tools, Options, then to the tab "Track Changes".
- Set "Insertions" with <u>underline and green</u> <u>colour</u>, "Deletions" with strikethrough (e.g. <u>strikethrough and red colour</u>, "Changed lines" with "Right border", set also "Use Balloons (Print and Web Layout)" with "Never".

| Track Changes Opt          | tions                |          |                | ? ×        |
|----------------------------|----------------------|----------|----------------|------------|
| Markup                     |                      |          |                |            |
| Insertions:                | Underline            | •        | Color:         | Green 💌    |
| Deletions:                 | Strikethrough        | •        | <u>C</u> olor: | Red 💌      |
| Changed lines:             | Right border         | •        | <u>C</u> olor: | Auto       |
|                            |                      | _        |                |            |
| Comments:                  |                      | -        |                |            |
| -                          | By author            | <u> </u> |                |            |
| Moves<br>Track moves       |                      |          |                |            |
| Moved from:                | Double strikethrough | -        | Color:         | Green      |
| Moved to:                  | Double underline     | -        | <u>C</u> olor: | Green      |
| Table cell highlightin     | IQ                   |          |                |            |
| Inserted cells:            | Light Blue           | -        | Merged cells:  | Light Blue |
| Deleted cells:             | Pink                 | •        | Split cells:   | Light Blue |
| Formatting                 |                      |          |                |            |
| Track formatti             | ng                   |          |                |            |
| Eormatting:                | (none)               | •        | Color:         | Auto 💌     |
| Balloons                   |                      |          |                |            |
| Use <u>B</u> alloons (Prin | t and Web Layout):   |          | Never          | -          |
| Preferred width:           | 3"                   | ×        | Measure in:    | Inches 🔻   |
| Margin:                    | Right                | Ŧ        |                |            |
| ✓ Show lines cor           | -                    |          |                |            |
| Paper orientation          | in printing:         |          | Preserve       | <b></b>    |
|                            |                      |          | ОК             | Cancel     |

Ex. The Council <u>was informedrecalled</u> that the primary objective of the Tropical Cyclone Programme (TCP) is to reduce, to a minimum, the loss of life and damage caused by tropical cyclones to a minimum through establishment of national and regionally coordinated systems leading to <u>early timely</u> delivery of forecasting and warnings services to users <u>so that they can take protective measures</u> with multi-hazard approach.

### Constituent body website

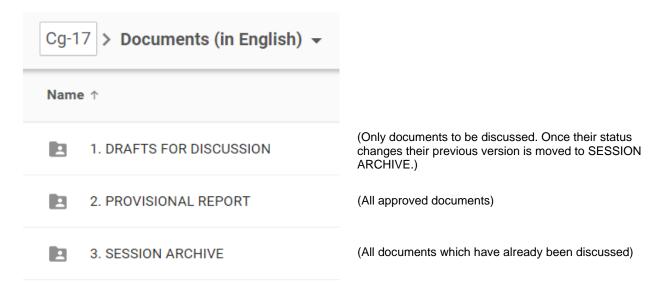

## FILE NAMING STANDARDS

It is recommended that the following file naming standards (including key words) be applied, in all languages, for files posted on the Web.

Cg-17-d10-3-SOP-draft1\_en

Cg-17-d10-3-SOP-draft2\_en

Cg-17-d10-3-SOP-draft3\_en

Cg-17-d10-3-SOP-final-draft\_en

Cg-17-d10-3-SOP-approved\_en

Cg-17-d04-2-2(4)-REV1-IMOP-draft1\_en

Cg-17-d04-2-2(3)-add1-MANUAL-ON-WIGOS-draft1\_en

Cg-17-d13-5-CORR-1-REVISIONS-FINANCIAL-REGULATIONS-draft1\_en